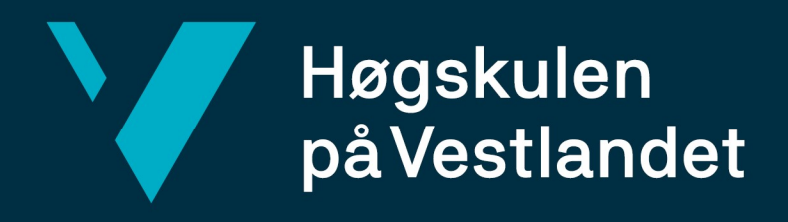

# BACHELOROPPGAVE

Opptrening av slagpasienter med nedsatt funksjonsevne gjennom bruk av VR Rehabilitation of stroke patients with functional disabilities through the use of VR

Gruppe D21 Aksel Stokka Hestness Anders Simonsen

DAT190 Fakultet for ingeniør- og naturvitskap Institutt for datateknologi, elektroteknologi og realfag Dataingeniør/Informasjonsteknologi

Veileder: Harald Soleim Innleveringsdato: 4/6-21

Jeg bekrefter at arbeidet er selvstendig utarbeidet, og at referanser/kildehenvisninger til alle

kilder som er brukt i arbeidet er oppgitt, if. Forskrift om studium og eksamen ved Høgskulen på Vestlandet, § 10.

#### TITTELSIDE FOR HOVEDPROSJEKT

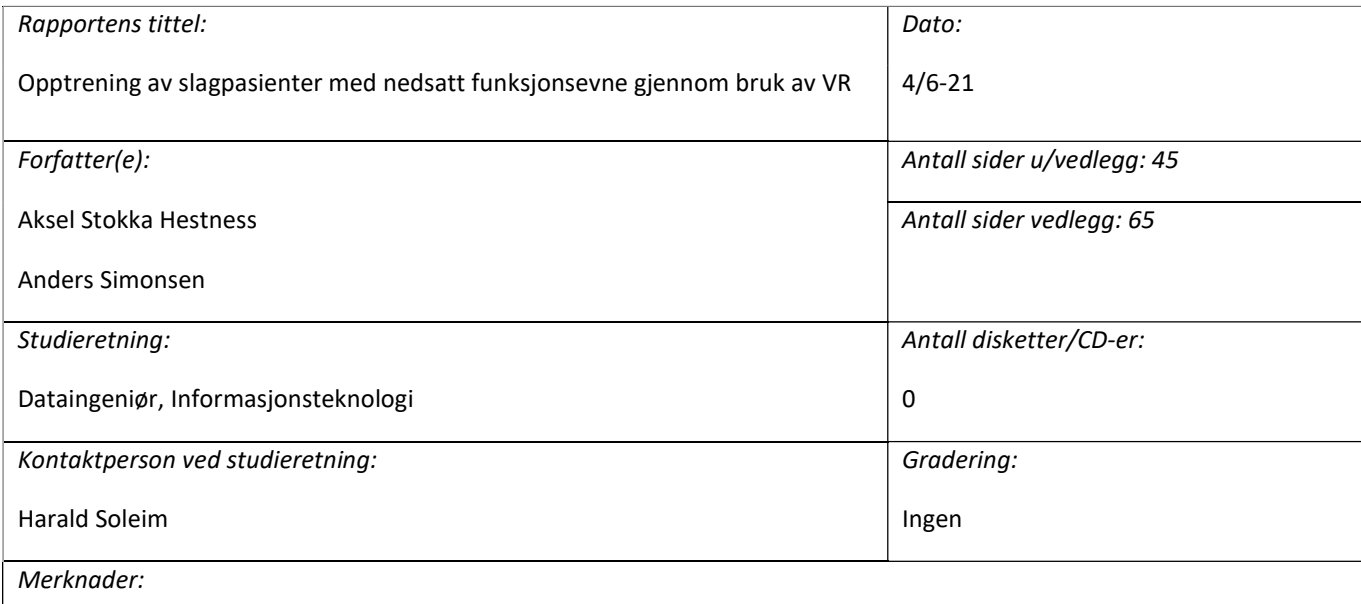

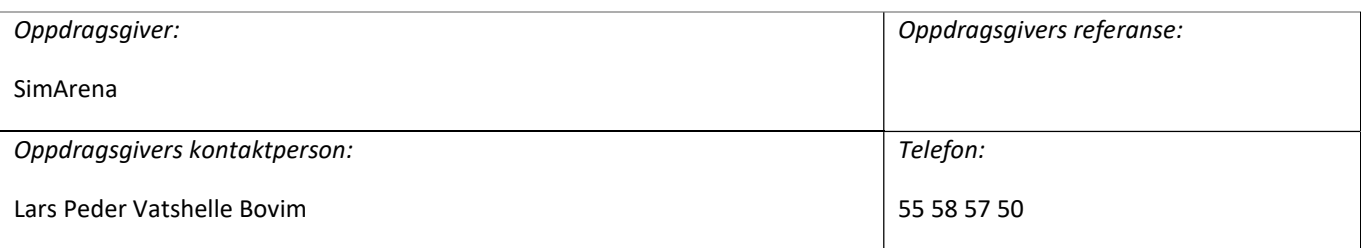

Sammendrag:

Målet med oppgaven var å lage en VR-applikasjon som skulle være velegnet til opptrening av slagpasienter med bakgrunn i en klassisk øvelse benyttet i rehabilitering. For evalueringen av applikasjonen ble en gruppe med terapeuter i Førde brukt som testpersoner til to brukertester av applikasjonen. Det ble gjennomført et intervju med terapeutene etter første brukertesten, og de svarte på et spørreskjema etter brukertestene. Prosjektgruppen konkluderte med at applikasjonen kunne bli brukt som et verktøy for terapeuter til behandling av slagpasienter i rehabilitering. Summary:

The goal of the assignment was to make a VR-application that was suitable to use in training stroke patients with a classical exercise used with rehabilitation in mind. For the evaluation of the application a group of therapists in Førde was used as test subjects for two user tests of the application. An interview was conducted with the therapists after the first user test, and they answered a questionnaire after the user tests. The project group concluded that that the application could be used as a tool for therapists in the treatment of stroke patients for rehabilitation.

Stikkord:

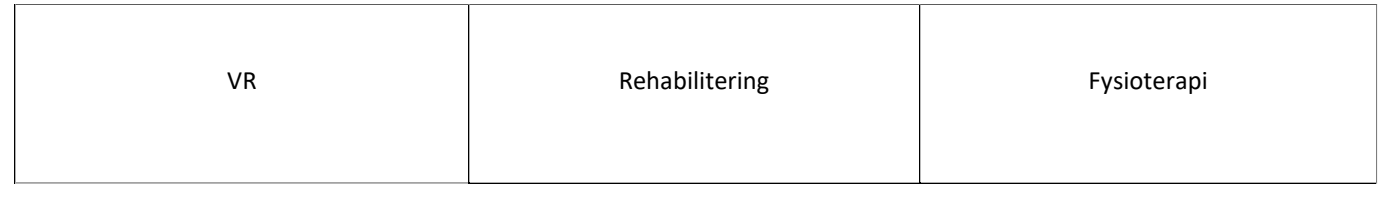

Høgskulen på Vestlandet, Fakultet for ingeniør- og naturvitskap Postadresse: Postboks 7030, 5020 BERGEN Besøksadresse: Inndalsveien 28, Bergen Tlf. 55 58 75 00 Fax 55 58 77 90 E-post: post@hvl.no Hjemmeside: http://www.hvl.no

# FORORD

I denne rapporten beskrives arbeidet rundt bachelorprosjektet «Opptrening av slagpasienter med nedsatt funksjonsevne gjennom bruk av VR». Gjennom dette arbeidet ble det utviklet en VR-applikasjon som bygger på klassiske øvelser for rehabilitering av slagpasienter. Prosjektet er gjennomført av Aksel Stokka Hestness og Anders Simonsen.

Prosjektgruppen ønsker å rette en stor takk til:

- Lars Peder Vatshelle Bovim, oppdragsgiver ved SimArena, HVL for en fantastisk oppgave, godt samarbeid og artige Zoom-møter
- Harald Soleim, veileder for prosjektet ved Institutt for datateknologi, elektroteknologi og realfag, HVL for tett oppfølging, gode råd og tilbakemeldinger
- Jeanette Svarstad og Stine Solvik, fysioterapeuter ved Helse Førde, for hjelp med testing av applikasjonen, gode tilbakemeldinger og tips for videreutvikling
- Institutt for datateknologi, elektroteknologi og realfag ved HVL for lån av utstyr og andre ressurser til gjennomføring av prosjektet
- Støttespillerne rundt oss for fantastisk støtte, foruten den hadde vi ikke kommet i mål.

# Innholdsfortegnelse

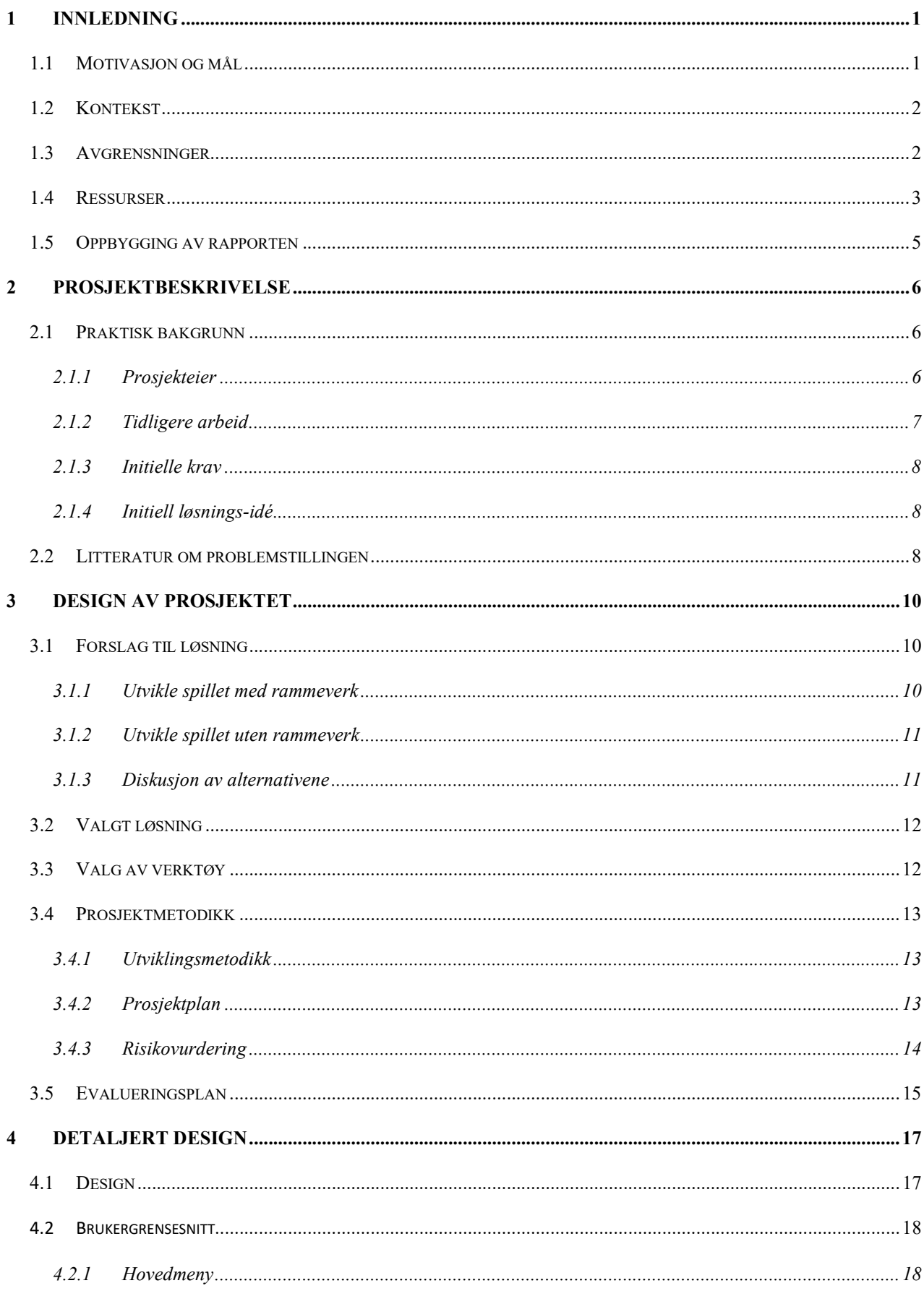

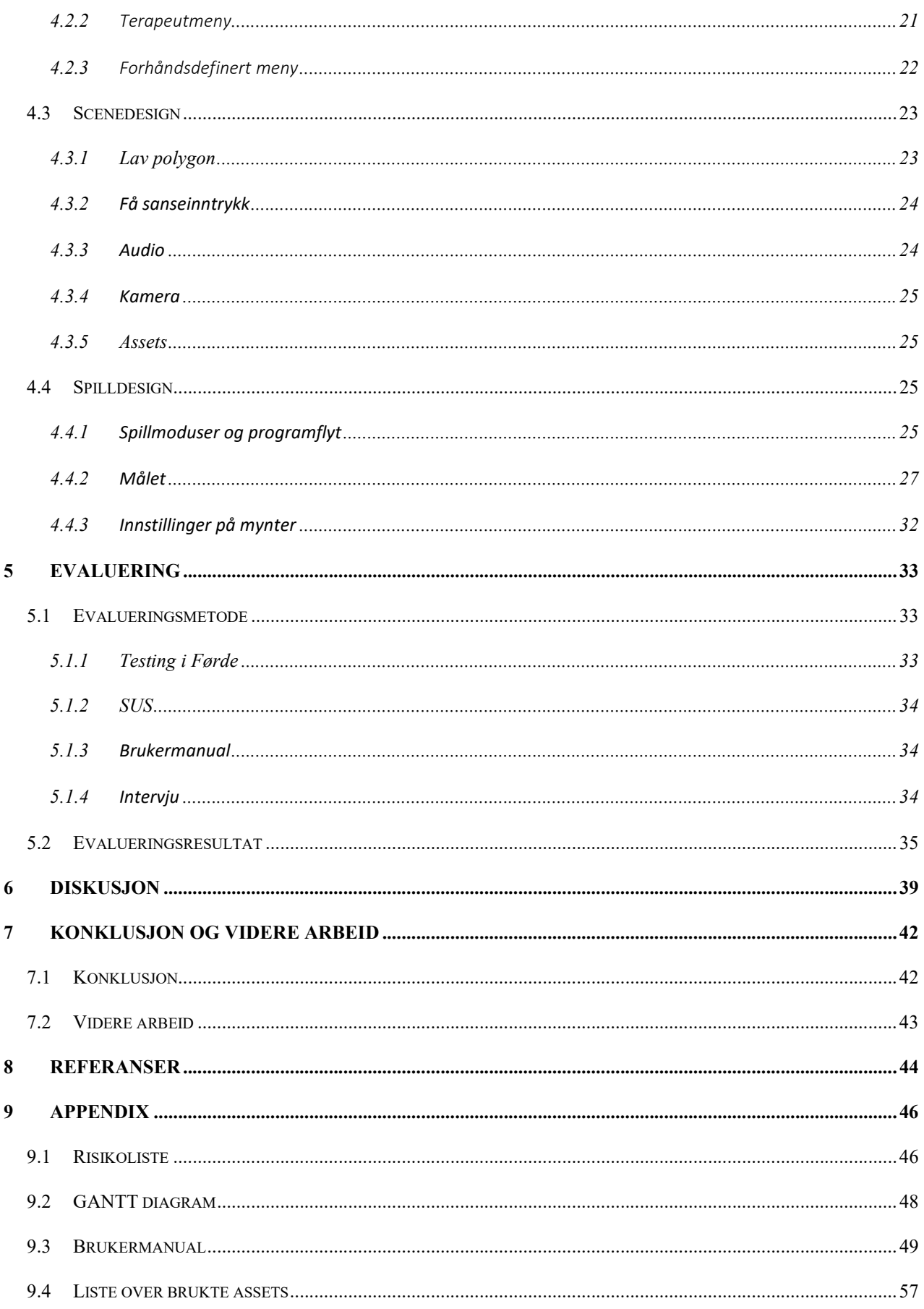

# **ORDLISTE**

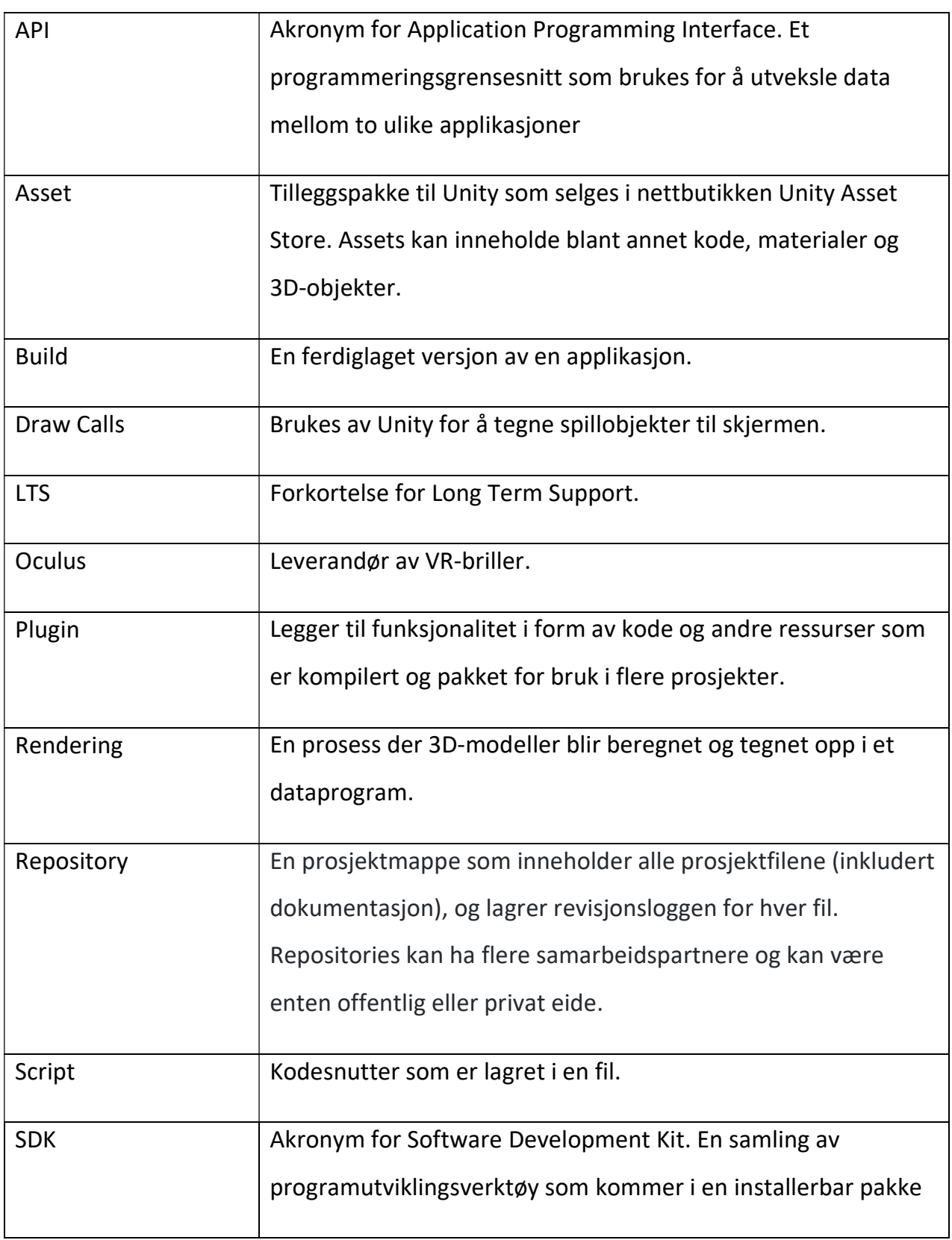

![](_page_6_Picture_68.jpeg)

## 1 INNLEDNING

## 1.1 Motivasjon og mål

Pasienter som har motoriske problemer etter hjerneslag, bør starte intensiv oppgaverelatert trening raskt etter slaget (Helsedirektoratet, 2017). Hjerneslag skyldes en blodpropp eller blødning i hjernen og oppstår plutselig. I Norge rammes cirka 12 000 mennesker av hjerneslag hvert år (Helse Norge, 2020). Det er godt dokumentert at rask og riktig behandling av pasienter med hjerneslag reduserer funksjonshemning (på kort og lengre sikt), dødelighet og tidlig behov for sykehjem. Derfor blir slagenhetsbehandling den viktigste enkeltkomponenten i behandlingskjeden for pasienten (Helsedirektoratet, 2020). En av øvelsene som blir brukt i rehabiliteringen i dag er en enkel øvelse der slagpasienten strekker seg etter en penn som terapeuten holder. For slagpasienter som har motoriske problemer, kan denne øvelsen være god trening for å øve opp både stående og sittende balanse. Selv om denne øvelsen fungerer, kan den virke monoton og lite givende for pasienten. Prosjektgruppen ble derfor bedt om å gjøre denne kjedelige øvelsen mer spennende og variert, ved å lage en applikasjon i *VR*<sup>1</sup>.

Målet ble å lage en applikasjon som skulle være velegnet til opptrening av slagpasienter med bakgrunn i en klassisk øvelse benyttet i rehabilitering. Det første delmålet ble å utforme grunnleggende funksjoner som måtte til for å gjenskape strekke-etter-pennøvelsen. Når dette var utført, ble neste delmål å legge til brukerinnstillinger. Ved å utforme slike innstillinger skulle både pasienten og terapeuten kunne velge forskjellige scener og myntegenskaper etter pasientens evne og ønske. Det siste delmålet handlet om å legge til forskjellige spillmoduser der blant annet opptreningsmodusen skulle få flere innstillinger, og en ferdiglagd banegenerering blir lagt til. Problemstillingen ble:

<sup>1</sup> Ord fra ordlisten er markert med en lenke ved første bruk

Hvordan kan vi lage en VR-applikasjon som skal hjelpe slagpasienter med å trene på stående og sittende balanse under veiledning av en terapeut?

Det er flere forskningsspørsmål som er relevante til bachelorprosjektet:

- 1. «Er applikasjonen lett nok å bruke til at den er effektiv?» Applikasjonen avhenger av at terapeuten klarer å plassere ut mynter som er krevende nok for pasienten å få tak i slik at pasienten får trening, men ikke så vanskelige at pasienten ikke når dem. Dette er en utfordring for terapeuten.
- 2. «Er applikasjonen god nok til at terapeuten ser på den som et godt virkemiddel for opptrening av stående og sittende balanse til slagpasienter?» For at applikasjonen skal bli tatt i bruk, må terapeuten synes den er effektiv nok. Dermed blir dette et annet viktig forskningsspørsmål.

## 1.2 Kontekst

Bachelorprosjektet ble startet i en periode der VR blir mer og mer brukt i helsesammenheng. VR-briller og programvare har gått fra å være et dyrt nisjeprodukt til en relativt billig vare (Eng and Brunner, 2016). Mange av VR-appene er spill og omhandler «gamification» av opptreningsøvelser. Blant annet har «Beat Saber», et populært VR-spill, blitt brukt for trening innen helse. Prosjektet var en del av et økt fokus fra helsesektoren på applikasjoner som er skreddersydd med opptrening som utgangspunkt.

## 1.3 Avgrensninger

Oppdragsgiver stilte krav om at applikasjonen skulle være kompatibel med Oculus, HTC og Valve sine VR-produkter. Prosjektgruppen hadde derimot bare tilgang til Oculus Quest 2 for testing av applikasjonen. Dette begrenset muligheten for å sjekke krysskompatibilitet og funksjonalitet i forhold til andre plattformer tidlig i utviklingsfasen. Oppdragsgiver forsøkte å gjøre andre VR-briller tilgjengelig for prosjektgruppen til testing senere i utviklingen.

2

Prosjektet ble gjennomført i en periode da Covid-19-pandemien satte begrensninger på muligheter for fysisk brukertesting. Det var planlagt å gjennomføre flere fysiske tester med oppdragsgiver som testperson, men disse planene ble endret fordi koronarestriksjoner ikke tillot en slik testsituasjon. De tidlige brukertestene med oppdragsgiver ble dermed overført til digitale demoer over videochattetjenesten Zoom, der prosjektgruppen demonstrerte prototyper for oppdragsgiver som observatør i stedet. Som følge av Covid-19 ble det tidlig i april opplyst av oppdragsgiver at brukertesting på en slagpasient heller ikke var mulig. Hadde en slik brukertest blitt gjennomført, kunne gruppen likevel ikke stilt spørsmål til pasienten. Grunnen til dette var at spørsmålene måtte blitt godkjent av helsemyndighetene, en prosess som kunne ta alt fra uker til måneder. Testen hadde da blitt gjennomført med prosjektgruppen som observatører.

#### 1.4 Ressurser

Prosjektet hadde behov for flere ulike typer ressurser. Utvikling av VR-applikasjoner stiller høye krav til maskinvare og i den anledningen tilbød HVL utlån av én PC egnet for dette. Det ble i tillegg opprettet en arbeidsplass på masterlabben til instituttet på HVL der man kunne sitte i et arbeidsfellesskap med andre bachelorgrupper med prosjekter i VR.

Det ble også behov for VR-briller. Prosjektgruppen ble informert tidlig om at de kunne låne én Oculus Quest fra HVL, men ved oppstart av prosjektet viste det seg at HVL hadde for få briller til å låne ut ett sett permanent for hele prosjektperioden. For at dette ikke skulle bli et hinder for utviklingen av applikasjonen, gjorde prosjektgruppen personlig innkjøp av to Oculus Quest 2 VR-briller.

![](_page_10_Picture_0.jpeg)

Figur 1: Oculus Quest 2 VR-briller

Programvaren Unity ble brukt i prosjektet for utviklingen av VR-applikasjonen. For å opprettholde god versjonskontroll ble GitHub tatt i bruk ved hjelp av programmet GitKraken. GitKraken samhandler godt med Unity, og dessuten tilbyr programleverandøren en gratis fullversjon for studenter. Kommunikasjonen mellom gruppemedlemmene skjedde gjennom Discord og møter med oppdragsgiver og veileder skjedde gjennom Zoom.

For å få informasjon og veiledning hadde prosjektgruppen flere ressurspersoner vi kunne henvende oss til. Prosjektgruppen kunne oppsøke oppdragsgiver med eventuelle spørsmål, samt oppgaveveileder. Dersom spørsmålene hadde med tekniske metoder eller feil å gjøre, kunne prosjektgruppen også oppsøke andre bachelor- og masterstudenter som hadde sagt seg villige til å svare på spørsmål.

Oppdragsgiver stilte kr. 5000,- til rådighet for innkjøp av assets til applikasjonen. Prosjektgruppen kontaktet også, på oppfordring fra oppdragsgiver, en tidligere bachelorog mastergruppe som hadde jobbet med prosjektet VR Walk (Valved et al., 2018) for å låne assets av mynter som oppdragsgiver mente ville passe godt inn i applikasjonen.

## 1.5 Oppbygging av rapporten

Det neste kapittelet viser en detaljert beskrivelse av prosjektet. I kapittel 3 blir forskjellige løsningsidéer diskutert sammen med andre aspekter ved designet av applikasjonen. I kapittel 4 følger en detaljert beskrivelse av designet sammen med endringene fra brukertestene. Resultater blir presentert bredt og drøftet i kapittel 5, og blir etterfulgt av en diskusjon av prosjektet i kapittel 6. En konklusjon av arbeidet avslutter rapporten i kapittel 7.

# 2 PROSJEKTBESKRIVELSE

## 2.1 Praktisk bakgrunn

## 2.1.1 Prosjekteier

Prosjekteier er Lars Peder Vatshelle Bovim i regi av Energisenteret og Høgskulen på Vestlandet – SimArena.

SimArena er en fellesbetegnelse for flere ulike testlaboratorium ved Høgskulen på Vestlandet (Høgskulen på Vestlandet, 2019b). Blant disse laboratoriene er laboratorium for rehabilitering, som er et tverrfaglig laboratorium om bevegelseslære som brukes i forskning, utvikling og undervisning (Høgskulen på Vestlandet, 2019a).

SimArena har hatt en rekke prosjekt på både bachelor- og masternivå innen VRteknologi, for eksempel VR Walk (Valved et al., 2018), og prosjekteier har derfor erfaringer fra flere relaterte prosjekter. Oppdragsgiver har dermed muligheten til å gi prosjektgruppen konkrete, verdifulle tilbakemeldinger.

![](_page_12_Picture_6.jpeg)

#### Figur 2: Bilde av rehabiliteringlaboratoriet

Prosjekteier har en interesse av å bruke VR som teknologisk støtteverktøy særlig rettet mot treningstiltak. Dette kan gjøres ved å bruke eksisterende kommersielle spill som er laget med tanke på underholdning. Kommersielle spill har den fordelen at de ofte blir kontinuerlig oppdatert, og at de ofte blir videreutviklet av et allerede eksisterende

team. Samtidig er det viktig at teknologiske støtteverktøy tar utgangspunkt i behandlingsteknikker, og ikke omvendt, dette kan bli sett i resultatene fra Laver mfl. (Laver KE et al., 2017). Derfor er det i noen tilfeller ønske om å utvikle et spill med fokus på opptrening som utgangspunkt. I rehabiliteringsfasen etter hjerneslag kan det ofte være krevende å gjennomføre kjedelige øvelser mange nok ganger til at det har en helsemessig effekt. Her kan kommersielle spill sin letteste vanskelighetsgrad allerede være for krevende. Ved å utvikle spill der behandlingsmetoden er utgangspunktet, gir det muligheter til å skreddersy innholdet til formålet. Derfor ønsker oppdragsgiver å prøve dette ut innenfor trygge rammer gjennom et studentprosjekt.

#### 2.1.2 Tidligere arbeid

Det har vært mange helserelaterte VR-prosjekt i Norge i løpet av de siste årene. Et søk på de tilgjengelige bacheloroppgavene viste at det var mange oppgaver som omhandlet VR-teknologi. Bachelor-prosjektet er likevel det eneste som spesialiserer seg på stående og sittende balanse til slagpasienter, og prosjektet springer ut fra en økende etterspørsel fra helsesektoren etter VR-produkt til opptrening (Eng and Brunner, 2016).

VR Walk er et spill for VR fra 2019 som har relevans i forhold til vårt prosjekt. Spillet er et produkt av arbeidet med en bachelor- og masteroppgave. I VR Walk går spilleren langs en virtuell sti og må utføre forskjellige oppgaver langs stien. I realiteten går spilleren på en

VR simulator til forskningsbruk innen motiverende gangtrening Bendik Bleikli VR rehabilitering Multitasking Martin Tellevik **Lauritz Valved** Gangmønster Lars Peder Bovim Unity 3D<sub>&</sub> C# HTC Vive SimArena, HVL Rodby tredemølle Høgskulen<br>på Vestlandet  $e \times p$ o  $nr.D4$ Figur 3: VR Walk-plakat

tredemølle som er koblet opp til en PC som kjører spillet på VR-brillene. VR Walk (Valved et al., 2018) og vår applikasjon handler begge om opptrening. Det som skiller dem er at vår applikasjon har fokuset på stående og sittende balanse, mens VR-Walk handler om å rette fokuset på flere ting mens man går. VR assets fra VR Walk (Valved et al., 2018) har som tidligere nevnt blitt brukt i prosjektet.

#### 2.1.3 Initielle krav

De initielle kravene til applikasjonen er at applikasjonen skal være et spill som får pasienten til å strekke seg mot et objekt i VR. Objektet skal forsvinne med bekreftende lyd, animasjon og vibrasjon i kontrolleren når spilleren treffer objektet og en score skal bli oppdatert. Applikasjonen skal ha få sanseinntrykk i designet med tanke på at applikasjonen er rettet mot slagpasienter som kan slite dersom det er for mange sanseinntrykk i applikasjonen. Pasienten skal ha den ene kontrolleren og terapeuten skal ha den andre. Terapeuten skal kunne legge ut objekter med avtrekker-knappen på VRkontrolleren. Applikasjonen skal også ha et enkelt brukergrensesnitt som styres utelukkende av avtrekker-knappen og peking med kontrolleren.

#### 2.1.4 Initiell løsnings-idé

Applikasjonen skal lages for VR, og siden Unity har en god VR-integrasjon, ble Unity brukt som rammeverk. I Unity er det muligheter for utvikler å legge inn objekter som brukeren senere kan påvirke i VR. I tillegg kan utvikler lage scener enten gjennom å bruke assets eller å lage scener selv. Applikasjonen skal ha flere forskjellige scener som har varierende grad av sanseinntrykk, og som da fungerer som forskjellige vanskelighetsnivå for slagpasienten. Terapeuten skal ha den ene kontrolleren og han/hun er den eneste som har tillatelse til å legge ut objekter. Pasienten har den andre kontrolleren og må berøre objektene med den for at de skal forsvinne og at scoren skal bli oppdatert.

### 2.2 Litteratur om problemstillingen

VR Walk (Valved et al., 2018) ble, som tidligere nevnt, brukt i prosjektet. VR Walk er en tidligere bacheloroppgave som omhandler opptrening i VR. Grunnet at de allerede hadde jobbet i Unity og laget prefabs for mynter, som blir nevnt i kapittel 4.4, ble det naturlig for oss å gjenbruke dette i vår applikasjon. Deres prosjekt ble også laget for oppdragsgiver SimArena, som oppfordret til gjenbruket.

8

Laver mfl. (Laver KE et al., 2017) har studert 72 forsøk med 2470 forsøkspersoner som alle handler om behandling av slagpasienter med VR-verktøy. På grunn av det store antallet forsøk vil det naturligvis være store forskjeller mellom forsøkene. I hovedsak er det fem forskjellige tilnærmelser i forsøkene: trening av overkropp, trening av underkropp, trening av balanse og gangart, trening av global motorfunksjon og kognitiv trening. De aller fleste forsøkene hadde en blanding av inneliggende og uteliggende pasienter som hadde et variert antall timer i terapi.

Som en oppsummering av resultatene hadde ikke VR-terapien noen særlig økt effekt når den ble brukt som en erstatning for vanlig terapi. Derimot hadde VR-terapien økt effekt når den ble brukt som et supplement til den vanlige terapien. Et av resultatene viste at VR-terapi hadde bedre effekt enn ingen terapi. Laver mfl. (Laver KE et al., 2017) kom også frem til at VR-terapi inneholdt trygge øvelser som hadde god effekt på armfunksjonalitet og på gjennomførelsen av dagligdagse aktiviteter.

Resultatene av studiene viser at et VR-produkt som er rettet mot rehabilitering, kan gi økt forbedring etter slag dersom det blir brukt som et tillegg til konvensjonell terapi, og som følge av dette at det totale antall terapitimer økes. Dette samsvarer med vår applikasjon som skal bli brukt som et terapiverktøy på pasienter både hjemme og på klinikk, både sammen med terapeut og alene.

# 3 DESIGN AV PROSJEKTET

## 3.1 Forslag til løsning

### 3.1.1 Utvikle spillet med rammeverk

Oppgaven kunne bli løst ved å bruke Unity som et rammeverk for å utvikle spillet. I følge Unity sine egne tall er mer enn 50% av spill utviklet i 2020 utviklet i Unity (Unity, 2020a). Unity legger til rette for å utvikle flere ulike typer spill, blant annet VR-spill. I Unity finnes det en plugin for implementasjon av VR som heter XR Interaction Toolkit.

Komponenter som er inkludert i XR Interaction Toolkit støtter for eksempel grunnleggende objekt interaksjon, en kamerarigg og kryss-plattform XR kontroller input. Kamerariggen er funksjonen som plasserer et kamera der VR-brillene er i den virtuelle verden og sender dette til skjermene i VR-brillene. Kryss-plattform XR kontroller input gjør at applikasjonen kan kjøres uavhengig av hvilke VR-kontrollere som blir brukt. Dermed er mye av VR-implementasjonen allerede utviklet og klar til å bruke.

![](_page_16_Figure_5.jpeg)

Figur 4: Illustrasjon av målet til OpenXR standarden

Kompatibilitet med de ønskede VR-produktene oppnås ved å laste ned plugins i Unity, utviklet og vedlikeholdt av firmaene som selger produktet. Det er for øyeblikket et

pågående initiativ for å standardisere utviklingen av VR på Unity med en samlet pluginløsning. Denne nye standarden heter OpenXR og lanserte nylig for Unity. Hvordan denne standarden fungerer er illustrert på figur 4. Prosjektgruppen planlagte å ta i bruk denne plugin hvis løsning med rammeverk velges. Uten OpenXR plugin vil det krevet et build med OpenVR og et build med Oculus sin plugin, for å dekke alle ønskede plattformer til oppdragsgiver. Prosjektgruppen vil dermed unngå å måtte vedlikeholde flere versjoner av prosjektet samtidig.

#### 3.1.2 Utvikle spillet uten rammeverk

Applikasjonen kunne også bli utviklet uten å ta i bruk rammeverk som Unity og Unreal. Da måtte prosjektgruppen ha tatt i bruk et programutviklingssett, kalt SDK, som de forskjellige produsentene av VR-briller tilbyr for utvikling av spill og programvare på deres produkter. Disse programmene foregår i programmeringsspråkene C og C++ og kan bli brukt sammen med et 3D-program som OpenGL.

Programflyten vil da bli at man kaller på **APIet til valgte SDK** i render løkken for sporingsinformasjon. Man må en gang for hvert øye tegne den valgte scenen til en tekstur ved hjelp av OpenGL basert på sporingsinformasjonen, og så sendes det tilbake til SDK som viser bildet på hodesettet.

Siden oppdragsgiver har stilt krav om at applikasjonen skal fungere på flere VR-briller, måtte prosjektgruppen ta stilling til hvilken SDK den skulle utvikles med. OpenXR SDK ville passe godt til prosjektets formål ved at den, som tidligere nevnt, gjør det mulig for prosjektgruppen å bygge applikasjoner som fungerer på mange ulike enheter og plattformer med samme versjon.

#### 3.1.3 Diskusjon av alternativene

Begge alternativene for utvikling av applikasjonen har sine fordeler og ulemper. Tidsbruk ville bli den avgjørende faktoren for hvilken løsning prosjektgruppen skulle velge. Prosjektet hadde en tidsfrist og det var estimert rundt 2 måneder med utviklingsperiode.

11

Hvis prosjektet skulle komme i mål innen tidsfristen, måtte løsninger som fremskyndet prosessen derfor vekte mer enn andre faktorer i avgjørelsen.

Ved å ta i bruk et ferdig utviklet rammeverk ville prosjektgruppen komme i gang på en rask og effektiv måte. Dersom det måtte utvikles et eget rammeverk, ville det være en utfordring for prosjektgruppen å skaffe seg C- og C++-kompetansen som var nødvendig for å kunne jobbe med SDK-programmering. Det ville ta tid for prosjektgruppen å tilegne seg denne kompetansen, og denne tiden kunne heller bli brukt på andre områder i arbeidet med applikasjonen.

## 3.2 Valgt løsning

Valgt løsning for prosjektet ble utvikling av spillet med rammeverk ved hjelp av Unity. Som nevnt i diskusjonen ovenfor, ble tidsbruk den avgjørende faktoren, og Unity sitt ferdige rammeverk stilte sterkest med tanke på å disponere tiden best mulig. Medlemmer av prosjektgruppen har også tidligere erfaringer med dette programmet, og denne erfaringen var noe som økte effektiviteten i arbeidet.

## 3.3 Valg av verktøy

Prosjektgruppen hadde også muligheten til å velge Unreal sitt utviklingsmiljø istedenfor Unity. Faktorene som gjorde at avgjørelsen endte med Unity er som tidligere nevnt eksisterende erfaring med Unity fra før i prosjektgruppen og at Unreal benytter seg av C++ istedenfor C# som Unity. Dermed ble valg av verktøy også sterkt vektet mot tiden det ville ta å sette seg inn i systemet, hvor Unity altså ble valgt.

![](_page_18_Picture_6.jpeg)

Figur 5: Unreal og Unity side om side

## 3.4 Prosjektmetodikk

#### 3.4.1 Utviklingsmetodikk

Scrum er et rammeverk som er basert på utvikling og leveranser i korte iterasjoner. Scrum ble brukt til å ha kontinuerlig kontakt innad i gruppen og med oppdragsgiver for å produsere gode resultater. I prosjektet jobbet gruppen i korte sprinter der hver sprint var en gjentakelse, eller en iterasjon som er benevnelsen som blir brukt i Scrum. Dette er et viktig aspekt med Scrum, for det legger opp til at man først jobber med de viktigste funksjonalitetene, som så kan vises til oppdragsgiver for å få tilbakemelding. Dermed kunne oppdragsgiver gi innspill til hvordan applikasjonen kunne forbedres, og gruppen fikk kunnskap for kontinuerlig å forbedre produktet. Tidlig testing var viktig for å sikre fremdriften i prosjektet og gjorde at produktiviteten økte.

Scrum passet gruppen godt fordi metoden la til rette for ukentlige møter med oppdragsgiver og daglige møter mellom gruppemedlemmene. Dette førte til en smidig utvikling av produktet der oppdragsgiver kunne komme med flere ønsker etter hvor langt prosjektet var kommet.

#### 3.4.2 Prosjektplan

Prosjektplanen ble utformet som et Gantt-diagram, et godt kjent verktøy mange bruker for planlegging av prosjektene sine. I vedlegget tabell 4 kan man se at diagrammet er delt inn i ulike faser. Utviklingen består av flere iterasjoner med planlegging, implementering og testing i hver omgang.

Planen samsvarte godt med den valgte utviklingsmetodikken Scrum der utviklingen utføres i iterasjoner. Det var heller ikke vanskelig for prosjektgruppen å gjøre endringer på planen. Dette ble viktig slik at oppdragsgiver hadde mulighet til å justere delkrav avhengig av prosjektets progresjon.

13

#### 3.4.3 Risikovurdering

I risikoanalysen av prosjektet ble det benyttet en mal beskrevet av Skjølsvik og Voldsund (2016, s. 344). Risikoer ble vurdert i alvorlighet ut fra sannsynligheten (S) av at noe uønsket inntreffer og med hvilke konsekvenser (K) det kan få. S og K strekker seg fra 1 til 5, hvor 1 er lavest og 5 høyest, og S multiplisert med K gir risikofaktoren RF.

I vedlegget tabell 3 har prosjektgruppen identifisert og vurdert flere risikoer knyttet til prosjektet. For å kunne se alle risikoene i sammenheng har de blitt satt inn i en risikomatrise som beskrevet av Skjølsvik og Voldsund (2016, s. 344 – s. 345). Ved hjelp av denne visualiseringen kan man se at det var flere alvorlige risikoer forbundet med prosjektet som prosjektgruppen måtte ta hensyn til og planlegge for.

![](_page_20_Figure_3.jpeg)

![](_page_20_Figure_4.jpeg)

Tiltak for å minimere både sannsynlighet og konsekvens av disse risikoene er listet opp i tabell 3. Prosjektgruppen gjorde en ny vurdering med disse opplysningene tatt i betraktning, og vurderte risikoene som håndterbare. Prosjektgruppen satte også tidlig opp en målsetting om å vurdere nye risikoer fortløpende og planlegge deretter.

## 3.5 Evalueringsplan

Prosjektgruppen og oppdragsgiver diskuterte og fastsatte en evalueringsplan. Som en del av planen, ble det utført en brukertest på applikasjonens målgruppe. Terapeutene som det skulle testes på, ble valgt ut fra deres tidligere erfaring med VR-teknologi og ekspertise innenfor fagfeltet. Det var flere ulike brukergrupper som kunne defineres som målgruppe for denne applikasjonen, og som vi ønsket å teste på:

- Ved å teste på terapeuter som ikke hadde erfaring med VR, hadde brukergrensesnittet blitt testet sammen med hvor enkel øvelsen er å gjennomføre. Dersom terapeuter uten tidligere erfaring med VR klarte å bruke applikasjonen, kunne det peke på at applikasjonen var intuitiv og lett å sette seg inn i.
- Ved å teste på terapeuter som tidligere hadde erfaring med VR-teknologi, kunne gruppen ha fått tilbakemelding på hvordan applikasjonen var i forhold til andre VRapplikasjoner som terapeuten har brukt tidligere. Slike sammenligninger kan synliggjøre områder som applikasjonen gjør bra, og avsløre områder der applikasjonen kan forbedres.
- Ved å teste på domeneeksperter innen fysioterapi hadde applikasjonen blitt vurdert i forhold til hvor effektiv den var i opptrening av slagpasienter. Ekspertene kjente øvelsen applikasjonen prøvde å gjenskape, og de hadde dermed kunne vurdere om applikasjonen greide å gjenskape øvelsen, og om målgruppen ville klare å bruke utstyret.

Prosjektgruppen utformet i forkant av brukertesten en brukermanual for applikasjonen. En instruerende brukermanual skulle være et godt hjelpemiddel for terapeutene dersom de stod fast grunnet tekniske årsaker. Spesielt for uerfarne terapeuter i bruk av VR ville en slik manual være nyttig.

Resultatene fra brukertesten skulle registreres ved at terapeutene fylte ut et spørreskjema som prosjektgruppen hadde utformet, etterfulgt av en samtale med prosjektgruppen. Spørreskjemaene ble laget i et format kalt System Usability Scale (SUS) (Brooke, 1995). Dette er et velkjent format utformet av John Brooke. «System Usablility Scale» blir ofte benyttet for å teste brukervennligheten til teknologiske applikasjoner, og passet dermed godt til prosjektets formål. Testpersonen svarer på 10 påstander om brukervennlighet. Han/hun angir om man er enig eller uenig på en skala fra 1, som betyr veldig uenig, til 5, som betyr veldig enig.

Tidlig i april ble det klart at brukertesting av applikasjonen på en slagpasient var vanskelig på grunn av Covid-19 situasjonen. Oppdragsgiver informerte også om at prosjektgruppen ikke kunne stille spørsmål til en slagpasient som testet applikasjonen. For å få godkjennelse til dette måtte gruppen ha søkt om tillatelse fra helsemyndighetene. Denne prosessen ville tatt lang tid, og helsemyndighetene måtte på forhånd godkjenne spørsmålene. Hadde gruppen ikke blitt hindret av smittevernrestriksjoner, og fått utført testing på en slagpasient, ville det derfor kun blitt observasjon av pasientens motivasjon og opplevelse.

# 4 DETALJERT DESIGN

## 4.1 Design

Designet av applikasjonen har basert seg på prinsippet om at både terapeut og pasient kan gjøre de samme endringene i spillet. Med et slikt design, kan terapeuten overlate kontroll over applikasjonen i den graden pasienten føler seg komfortabel med. Hvor komfortabel pasienten er med dette kan variere over tid og mellom ulike pasienter. På figur 7 er det avbildet et brukstilfellediagram, som viser hvordan dette prinsippet er gjennomført i applikasjonen.

![](_page_23_Figure_3.jpeg)

#### Figur 7: Brukstilfellediagram

Brukstilfellediagrammet fokuserer hovedsakelig på terapi-modusen til applikasjonen. Som man kan se i figur 7, er de fleste funksjonene tilgjengelig for både pasienten og

terapeuten. Terapeuten har dermed muligheten for persontilpasset kontroll over applikasjonen, fra å styre alt som skjer i spillet til kun å legge ut mynter, endre størrelse på mynter og bytte mellom kamera.

Pasienten kan også ta full kontroll over applikasjonen ved å benytte premade-modusen hvor spillet legger ut myntene selv basert på en valgt vanskelighetsgrad. Terapeuten kan dermed fokusere på observasjon mens pasienten gjennomfører øvelsen på egenhånd.

## 4.2 Brukergrensesnitt

### 4.2.1 Hovedmeny

Ut fra ukentlige møter med arbeidsgiver der blant annet brukergrensesnitt ble diskutert, ble en skisse for menyen designet og en endelig godkjent konsepttegning valgt.

![](_page_24_Figure_5.jpeg)

Figur 8: Konsepttegningen av hovedmenyen

Deretter begynte prosjektgruppen å utvikle hovedmenyen i Unity med konsepttegningen i figur 8. XR Interaction Toolkit, som allerede er beskrevet, ble tatt i bruk slik at pasient og terapeut kan samhandle med menyen. Komponentene «Tracked Device Graphic Raycaster» og «XR Ray Interactor» gjør det mulig å samhandle med et UI Canvas på området strålen fra kontrolleren peker på, for så å holde inne avtrekkerknappen på kontroller for å trykke på knapper eller dra på slidere. Dette blir styrt av komponenten

«XR Interaction Manager». Unity har standardløsninger for knapper og tekst, der det blant annet er to valgmuligheter for tekst: vanlig tekst og TextMeshPro. TextMeshPro, designet av Unity, er et kraftig verktøy som bruker avansert tekst rendering i tillegg til shadere for å bedre kvaliteten på teksten. Økningen i lesbarhet var den avgjørende grunnen til at TextMeshPro ble valgt.

![](_page_25_Picture_1.jpeg)

Figur 9: En tidlig versjon av hovedmenyen

Figur 9 viser en tidlig versjon av brukergrensesnittet. Denne ble presentert til oppdragsgiver som lurte på om det var mulig å bruke assets for å utforme menyen. Grunnen var både for å forbedre utseendet og for å bruke mindre tid på menyen og mer på øvelsen. Etter grundige undersøkelser av tilgjengelige assets som var laget for VR, konkluderte gruppen med at det var best å designe menyen selv. En viktig årsak til dette var at slidere gjør det for å lett for pasient og terapeut å endre på verdier. Uten slidere, hadde endring av verdier på hovedmenyen måtte skjedd med løsninger som input field eller dropdown menyer som kan være mindre brukervennlig. Av de to assetene som ble funnet, hadde den ene ikke slidere mens den andre manglet kompatibilitet med XR Interaction Toolkit. Dermed valgte prosjektgruppen å lage menyen selv ved å bruke Unity sitt standardbibliotek.

![](_page_26_Picture_0.jpeg)

Figur 10: Den ferdigstilte hovedmenyen

Figur 10 viser den ferdigstilte hovedmenyen. Den består av tre ulike panel: Settings, Coin Catcher og Maps.

Panelet Settings inneholder alle innstillingene som påvirker spillet. De forskjellige innstillingene blir mer utfyllende beskrevet i delkapittel 4.4.3. For å endre på innstillingene må først toggle-boksen aktiveres, deretter kan sliderne bli dratt for å endre på verdier. Når toggle-boksen er deaktivert, er det umulig å dra på slideren og dermed ikke mulig å endre noen innstillinger. På denne måten er det tydelig for brukeren når innstillingen er aktivert og ikke.

Det midterste panelet Coin Catcher inneholder syv knapper. Øverst til høyre i panelet ligger en lukkeknapp, i formen av et kryss, som gjemmer menyen. Knappen som på figur 10 er over hovedmenyen, viser menyen igjen når den trykkes. Denne knappen forblir usynlig helt til lukkeknappen trykkes på og menyen er gjemt. Therapy modeknappen starter spillet i terapimodus. I denne modusen har terapeuten én VR-kontroller og pasienten den andre VR-kontrolleren. Terapeuten kan i denne modusen legge ut mynter som pasienten skal ta. Premade mode-knappen starter spillet i forhåndsbestemt modus der mynter er lagt ut på forhånd. Exit game-knappen avslutter applikasjonen. Helt nederst i menyoversikten er det to knapper som styrer språket i applikasjonen. Man velger enten norsk eller engelsk, og all tekst i applikasjonen vil da endres til valgt språk.

Det tredje og siste panelet er Maps, som inneholder alle scenene i applikasjonen. Her kan man velge en av ni scenebilder. Den valgte scenen får en rød ytterlinje som markerer at denne scenen er aktiv gjennom et knapp-element plassert på bildet. Bildene gjør at man får en forhåndstitt på hvordan hver enkel scene ser ut, uten å måtte laste den inn.

For at menyen skal føles naturlig i scenen, er distansen viktig. Dersom panelene som bygger opp menyen er for nær kameraet, blir sanseinntrykket fort overveldende og man må bevege hodet for å få full oversikt. Dersom panelene er for langt borte, blir teksten vanskelig å se og knappene vanskelig å trykke på.

Det er flere måter å lage en meny i VR. En mulighet er å la menyen følge med kameraet. Gruppen valgte derimot å ha menyen på en fast plass i verden. Med en fast plass slipper man å ha en meny følgende etter kameraet som fort kan føre til motion sickness og lede til ubehag. I tillegg er det lettere å trykke på en meny som ligger på en fast plass.

Ett av de store ønskene til oppdragsgiveren var at applikasjonen hadde innstillinger som gjorde det mulig å ha variasjon i spillopplevelsen. Variasjon er viktig fordi ulike slagpasienter tåler ulik mengde med sanseinntrykk. Innstillingene kan gjøre oppgaven med å plukke mynter mer utfordrende for de som trenger det. Dette kan man gjøre ved å endre innstillingene i menyen. I delkapittel 4.4.3 vil disse innstillingene bli mer forklart.

#### 4.2.2 Terapeutmeny

Det ble laget en egen meny for terapeutene. Denne menyen kan terapeutene se på PCskjermen når applikasjonen har startet en spillmodus, og menyen har flere funksjonaliteter. En poengtavle som vises når menyen trykkes bort er også tilgjengelig, slik at terapeutene kan se pasienten og samtidig ha en oversikt over statistikken.

For at terapeuten skal kunne ta mynter som er plassert utenfor rekkevidde til pasienten, er det lagt inn en knapp som endrer egenskapen til venstre kontroller. Tidlig i utviklingsfasen kunne venstre kontroller ta mynter. I brukertesten, som presenteres i kapittel 5, ønsket terapeutene en løsning på at de, ved et uhell, kom borti mynter og at

21

myntene da forsvant. Derfor endret prosjektgruppen egenskapene til venstre kontroller slik at den bare kan få mynter til å forsvinne dersom man trykker på knappen.

En annen funksjonalitet er at terapeuten kan trykke på en toggle-knapp for å ta over styringen på den vanlige menyen til pasienten, og dermed endre på innstillinger og baner. Terapeuten kan også på terapeutmenyen endre størrelse på myntene og slå av bakgrunnslyd. Terapeutmenyen har også en funksjonalitet som lar terapeuten lagre myntoppsett som han/hun kan legge ut ved å trykke på en knapp, dette blir mer detaljert beskrevet i kapittel 4.4.2.

![](_page_28_Figure_2.jpeg)

Figur 11: Terapeutmeny

#### 4.2.3 Forhåndsdefinert meny

Når man velger forhåndsdefinert modus, vil hovedmenyen forsvinne og man vil da få opp en mellom-meny hvor man velger vanskelighetsgrad. Menyen har tre knapper for vanskelighetsgrad, formet som store fargerike firkanter med beskrivende vanskelighetsgrad. Firkantene er fargelagt på en slik måte at man kan assosiere fargen med vanskelighetsgraden. Dette kan også være en ekstra øvelse for slagpasienter. Når en pasient gjør slike assosiasjoner, blir den kreative delen av hjernen brukt. Valgt

vanskelighetsgrad blir markert med en sort linje. Når man trykker på start-knappen, vil spillet automatisk velge en tilfeldig bane med den angitte vanskelighetsgraden. Det er også mulighet for å returnere til hovedmenyen med tilbake-knappen.

![](_page_29_Figure_1.jpeg)

Figur 12: Forhåndsdefinert meny

## 4.3 Scenedesign

## 4.3.1 Lav polygon

Lav polygon-omgivelser er et begrep som viser til at omgivelsene i spillet er laget av få polygoner. Alt som blir renderet i programmet er laget av polygoner. Jo flere polygoner noe er delt opp i, desto flere detaljer kan det bestå av. Polygonene blir tegnet opp når programmet starter, og hvis scenen består av mange polygoner, tar dette lang tid og krever mye ytelse. Siden applikasjonen skal kunne spilles av på Oculus Quest, som har lav ytelse, vil mange polygoner være krevende for systemet.

Lav polygon ble også valgt fordi mange detaljer vil påføre pasienten flere sanseinntrykk, og som nevnt over må applikasjonen begrense antall sanseinntrykk.

#### 4.3.2 Få sanseinntrykk

I nasjonale retningslinjer for behandling og rehabilitering av slagpasienter står det: «Omtrent halvparten av alle personer med hjerneslag har nedsatt sensibilitet. … Terskelen for persepsjon (oppfatte sanseinntrykk) kan være høyere eller persepsjonen kan være forsinket. Nedsatt sensibilitet gjør det vanskelig å tolke stimuli fra omgivelsene og å forholde seg til dem. Den hemiplegiske siden brukes mindre og det er større fare for skader (547) (Indredavik et al., 2010)». Altså får mange med slag nedsatt sensibilitet som gjør det vanskelig å tolke stimuli. Det hender da at de bruker den hemiplegiske siden, som er den lammede siden av kroppen, mindre. Derfor ble det viktig for prosjektgruppen å utforme applikasjonen slik at det ikke blir for mange sanseinntrykk og for mye stimuli for pasientene. Dette er en av grunnene til at lav polygon ble valgt i scenene i stedet for virkelighetsnær scene. Likevel er det viktig med stimuli og utfordringer for å trene hjernen. Forskning viser nemlig at hjernen har stor evne til reorganisering etter en skade (Bjerke et al., 2020). Andre deler av hjernen kan overta for de delene som er skadet, og dette har stor innvirkning på rehabilitering og forventet effekt av trening. Når hjernen får stimuli av bevegelse og sanseinntrykk, blir bevegelser og oppgaver lært på nytt. Denne prosessen er helt avhengig av stimuli, altså at pasienten øver på oppgaver som sender hjernen signal om at det foregår aktivitet. Det er viktig å komme i gang med denne treningen den første tiden etter slaget, fordi det er da denne prosessen er spesielt aktiv (Bjerke et al., 2020).

#### 4.3.3 Audio

Ved å legge til lyd blir pasienten eksponert for enda ett sanseinntrykk som kan være utfordrende. På den andre siden er lyder med på å skape innlevelse. Det er mulig å slå av audiofunksjonen dersom det skulle bli for mange sanseinntrykk for pasienten. I tillegg ble noen lyder lagt til i menyen for å gi spilleren respons når noe blir trykket på. En del av responsen når mynter blir tatt, er en knuselyd som spilles av. Dersom en dårlig mynt blir

24

tatt blir en avkreftende lyd spilt av, og visst en god mynt blir tatt blir en bekreftende lyd spilt av.

#### 4.3.4 Kamera

I Coin Catcher finnes det to kamera, et som pasienten ser gjennom og et annet som viser terapeutmenyen. Når VR-brillene er koblet til og applikasjonen kjører, blir terapeutmenyen vist på PC-en til terapeuten, altså kamera nummer to. Terapeuten kan bytte mellom kamera én og kamera to ved å trykke på C-tasten på tastaturet. Slik kan terapeuten se hva pasienten ser om det er ønskelig. Dette var også et ønske etter brukertestene presentert i kapittel 5.

### 4.3.5 Assets

Scenene ble laget ved å bruke assets som er listet opp i 9.4. Disse inneholder ferdiglagde 3D-objekter som kan plasseres ut i scenen. Prosjektgruppen valgte å bruke assets fordi det var en tidseffektiv måte å få høy kvalitet på scenene i applikasjonen. Som et alternativ ble en selvlagd lav polygon scene laget i et 3D-designprogram som heter Blender, men dette var tidkrevende og prosjektgruppen valgte å bruke assets i stedet.

## 4.4 Spilldesign

## 4.4.1 Spillmoduser og programflyt

Spillet starter når spillmodus er valgt. Da laster applikasjonen inn det valgte kartet, og når den er klar, så kan gjennomføringen av spillmodusen begynne. Det er to moduser i spillet som man kan velge mellom.

Den første heter therapy og er den spillmodusen som baserer seg på å simulere en klassisk øvelse for rehabilitering i VR. Her skal terapeuten legge ut mynter i en posisjon som de mener er gunstig for pasienten å strekke seg etter. Spillet kan fortsette så lenge partene ønsker, helt til man bytter modus, kart eller avslutter applikasjonen.

Den andre heter premade og er forskjellig fra therapy ved at terapeuten ikke trenger å legge ut noen mynter. Prosjektgruppen har utformet flere ulike myntoppsett som har blitt assosiert med en av tre forskjellige vanskelighetsgrader. Vanskelighetsgrad velges i menyen vist på figur 12. De forskjellige vanskelighetsgradene er designet slik at lett har bare gode mynter, middels har både gode og dårlige mynter og vanskelig har gode og dårlige mynter som beveger seg. Hvert oppsett har rundt 20 mynter og det er om å gjøre å ta de gode myntene raskest mulig.

Oppsettene fikk også ekstra krav om at området myntene kunne strekke seg utover ikke overskred 3x3 meter og heller ikke være for nær pasienten. Det ble derfor tatt i bruk et felles prefab som rammeverk for å oppfylle disse kravene slik som vist i figur 13. Den røde sylinderen representerer sikkerhetssonen til pasienten, med en halv meter i diameter, hvor ingen mynter skal være. Platen under viser spillområdet der myntene automatisk blir lagt inn.

![](_page_32_Picture_2.jpeg)

Figur 13: Felles rammeverk for laging av nye myntoppsett

Når alle gode mynter er tatt, er spillet fullført og en bekreftende melding vil bli vist for pasienten slik som vist på figur 14.

![](_page_33_Picture_1.jpeg)

Figur 14: Seiersmeldingen etter en forhåndsbestemt bane

Figur 15 viser et aktivitetsdiagram som visualiserer programflyten mellom de to ulike modusene. Selv om diagrammet kan gi inntrykk av at applikasjonen er sekvensiell, altså med en bestemt rekkefølge, så er det lagt opp til at oppsett og moduser kan endres på

fortløpende. Spillet kan også avsluttes når som helst ved bruk av knappen i hovedmenyen som vist i delkapittel 4.2.1. Hensikten til diagrammet er å vise en utføring av programmet uten avbrytelser.

## 4.4.2 Målet

Målet med spillet er å ta de gode myntene så raskt som mulig, samtidig som man prøver å unngå de dårlige. De forskjellige myntene er vist på figur 16. En mynt blir tatt når en aktiv hånd, som representerer kontrollerne i applikasjonen, berører mynten.

![](_page_33_Figure_7.jpeg)

Figur 15: Aktivitetsdiagram som viser programflyt

Myntene i applikasjonen er flere prefabs lånt fra VR Walk (Valved et al., 2018), der de lagde myntene selv. I applikasjonen er det 6 prefabs av mynter:

- gode mynter
- gode ødelagte mynter
- gode mynter som beveger seg
- dårlige mynter
- dårlige ødelagte mynter
- dårlige mynter som beveger seg

![](_page_34_Picture_7.jpeg)

#### Figur 16: God mynt/Dårlig mynt

Det er også blitt implementert statistikk for gjeldende økt som oppdateres i sanntid, og som når som helst kan sjekkes av både terapeuten og pasienten. Hensikten bak dette er å gi terapeuten et ekstra verktøy for å vurdere pasientens prestasjoner og tydeliggjøre progresjon over tid. Statistikk for gjeldende økt vises på tavler plassert på to ulike steder i scenene, som illustrert på figur 17 og 18. Pasienten sjekker statistikken på steinen plassert i scenen mens terapeut bruker den som er tilgjengelig på PC-skjermen.

> Figur 17: Steinen med poengsummen

![](_page_34_Picture_11.jpeg)

![](_page_35_Picture_0.jpeg)

Figur 18: Poengtavlen nede til venstre i bildet på terapeuten sin skjerm

Statistikk for mynter oppdateres med skriptene CoinStats og CoinCounter som er vist i figur 19. CoinCounter har ansvaret for å vise korrekt antall mynter tatt og totalt mynter lagt ut på de to tavlene. CoinStats lagrer variablene som CoinCounter benytter seg av. Disse variablene blir oppdatert fra scriptene SpawnCoinLeft og CoinMovement. Fra SpawnCoinLeft-scriptet mottar CoinStats beskjeder når en ny god mynt legges ut slik at den kan oppdatere totalt antall mynter. Fra CoinMovement-skriptet mottar CoinStats beskjeder når en god mynt blir tatt slik at dette blir også oppdatert. Hvis premade mode er valgt, blir denne prosessen annerledes. Siden terapeuten ikke lenger legger ut mynter selv, søker CoinStats-scriptet heller gjennom scenen og finner alle gode mynter til stede. Den tar så lengden av søkeresultatet og setter dette som totalt antall mynter. Mynter tatt vil fortsatt oppdateres slik som i therapy modus.

![](_page_36_Figure_0.jpeg)

#### Figur 19: Oversikt over de viktigste klassene i spillet

Statistikk for tid brukt oppdateres i scriptet TimeCounter og styres av CoinStats. TimeCounter har en boolsk variabel som kontrollerer om tiden skal telle videre eller ikke. Når en god mynt blir tatt, og tiden ikke telles, sender CoinStats beskjed om å aktivere TimeCounter og dermed begynne tidtakingen. Tellingen vil fortsette helt til det ikke er flere gode mynter igjen i scenen. Det er også lagt til en funksjon i TimeCounter som gir ekstra tid i straff når man tar en dårlig mynt. Straffetiden er satt til 5 sekunder. For å forhindre at farten på tidtaking kan bli påvirket av FPS, blir Unity sin egen Time.deltaTime funksjon brukt. Det har også blitt lagt til metoder i TimeCounter som sørger for at teksten som representerer tid og vises på tavlene er formatert som ønsket av oppdragsgiver.

For å nullstille statistikken kan enten pasienten eller terapeuten, ved overstyring, velge samme spillmodus i hovedmenyen uten å endre på kartet.

Et av scriptene som har størst innvirkning på myntene er CoinMovement fra VR Walk (Valved et al., 2018). Dette skriptet er blitt modifisert til applikasjonens behov, og hjelper med å oppdatere statistikk for mynter og styrer alle bevegelser til mynten. CoinMovement er definert som en abstrakt klasse. Scriptene CoinMovementGoodCoin og CoinMovementBadCoin implementerer CoinMovement sin abstrakte metode CollectCoin(). En slik inndeling av script sørger for at ulike ting kan skje når man tar en god mynt eller en dårlig mynt. I dette tilfellet brukes det for å legge ut korrekt knust variant av mynten som ble tatt.

Et annet script som har stor innvirkning, er SpawnCoinLeft. Her blir det passet på at mynter har de innstillingene som er bestemt fra menyen, og at de blir plassert ut når triggerknappen på venstre kontroller blir trykket. Figur 20 viser SpawnCoinLeft som en script-komponent til venstre kontroller sitt spillobjekt. Scriptet lagrer også vilkårlig posisjonen på mynten som blir lagt ut i en liste avhengig av hvilke egenskaper myntene har, for eksempel om de er selektive eller ikke. Denne listen kommer fra et annet script som heter UIFunctionsPhysio som omhandler terapeuten sin skjerm.

| Spawn Coin Left (Script) |                  | ଇ          |  |
|--------------------------|------------------|------------|--|
| Script                   | SpawnCoinLeft    | ω          |  |
| Coin Prefab              | Coin_good        | Θ          |  |
| Moving Coin Prefab       | Coin_good_moving | $_{\odot}$ |  |
| <b>Bad Coin Prefab</b>   | Coin_bad         | $_{\odot}$ |  |
| Moving Bad Coin Prefab   | Coin_bad_moving  | $\odot$    |  |

Figur 20: SpawnCoinLeft-scriptet som en komponent på venstre VR-kontroller

På terapeuten sin skjerm er det som nevnt tidligere tre knapper: Start Coin Setup, Stop Coin Setup og Place Coin Setup. Idèen er at terapeuten skal trykke Start Coin Setup, kunne lage et oppsett med ønsket antall mynter, så trykke Stop Coin Setup, og bare trenge trykke på en knapp, Place Coin Setup, for å få oppsettet opp igjen. Dette var et ønske terapeutene som kom fram i kapittel 5.2.

#### 4.4.3 Innstillinger på mynter

![](_page_38_Picture_1.jpeg)

Figur 21: Innstillingmeny

Innstillingene i menyen vist i figur 21 påvirker direkte myntene i de forskjellige modusene. «Timed Objects» bestemmer hvor lenge myntene eksisterer, men der standard er at myntene aldri forsvinner. «Selective» gjør ingenting i premade-modus, men i terapimodusen bestemmer den sannsynligheten for at en mynt er en dårlig mynt når man legger ut mynter, altså at den ikke skal tas. Dårlige mynter har et annet utseende enn vanlige mynter og gir som tidligere nevnt 5 sekunder tillegg til tiden når de blir tatt. Standard for «Selective» er 0 % sjanse for å legge ut en feil mynt. «Moving Objects» bestemmer om mynter skal bevege seg eller ikke. Verdien angir en fartmodus for myntene fra 1 til 5, og kan endres fortløpende for nye mynter og eksisterende mynter.

Sitting/Standing og Free Roam har bare utslag i premade-modus, der myntene enten er plassert nære, ved sitting/standing, eller innenfor et 3x3 område, ved Free Roam.

## 5 EVALUERING

## 5.1 Evalueringsmetode

Gjennom prosjektperioden har gruppen hatt ukentlige møter med oppdragsgiver. På denne måten har arbeidsfokuset vært rettet mot oppdragsgiverens ønsker, og det har vært jevn dialog om mål. Denne dialogen gjorde det klart for begge parter hva som var mulig å oppnå. De ukentlige møtene førte også til at oppdragsgiver holdt seg oppdatert på hvordan gruppen lå an i forhold til prosjektplanen og problemer som oppstod underveis. Grunnet Covid-19 fikk ikke oppdragsgiver testet applikasjonen før sent i april, men tilbakemeldingene var veldig nyttige.

#### 5.1.1 Testing i Førde

For testing av applikasjonen ble fysioterapeuter i Førde brukt som forsøksgruppe. De har brukt VR i helsesammenheng før og har vært med å formulere en ønskeliste med funksjoner som applikasjonen skulle ha. Testapplikasjonen ble sendt til Førde 4. mai 2021 med hensikt å kunne teste på en slagpasient der. Applikasjonen ble tatt imot av terapeutene, men grunnet et tregt nettverk fikk de ikke lastet den ned mens de hadde en slagpasient til stede. Dermed ble ingen slagpasient testet, men fysioterapeutene fikk fortsatt testet applikasjonen på hverandre.

Applikasjonen hadde, da den ble sendt, de fundamentale funksjonene implementert, men manglet noen av de innstillingene som ikke var sentrale. Gruppen konkluderte med at applikasjonen var nådd et nivå av ferdigstilling der terapeutene kunne gi gode tilbakemeldinger. Det ble dermed ikke testing på terapeuter uten VR-erfaring, men testing av domeneeksperter innen fysioterapi som har VR-erfaring fra før. Testresultatet er preget av at testgruppen er liten. Dermed kan prosjektgruppen ikke konkludere noe definitivt ut fra testresultatet, og anerkjenner at dette bare er to terapeuter sin mening. Likevel gir terapeutene viktige tilbakemeldinger for utviklingen av applikasjonen.

33

Prosjektgruppen har ikke gjennomført en effektanalyse av applikasjonen da dette ikke er innenfor vår kompetanse. En effektanalyse krever mange testpersoner og observering av virkninger over flere måneder. Dette har ikke prosjektgruppen ressurser eller tid til, og kan dermed ikke konstatere noe om effekten applikasjonen har på slagpasienter.

#### 5.1.2 SUS

I tillegg til testapplikasjonen ble et spørreskjema sendt til Førde. Spørreskjemaet vi brukte er kalt System Usablilty Scale, og har blitt beskrevet som en kjapp og enkel måte å måle brukervennlighet på (Brooke, 1995). Spørreskjema består av 10 spørsmål der man svarer fra 1 til 5 der 1 er veldig uenig og 5 er veldig enig. SUS ble utformet av John Brooke i 1986 og gjør det mulig å evaluere mange forskjellige produkter og tjenester, alt fra maskinvare og programvare til mobiler, nettsteder og applikasjoner (Brooke, 1995). System Usability Scale passet prosjektgruppens formål med tanke på forskningsspørsmålene nevnt i kapittel 1.

#### 5.1.3 Brukermanual

For å gjøre det lettere å sette opp applikasjonen, og for å veilede terapeutene gjennom applikasjonen, ble en omfattende brukermanual også sendt. Brukermanualen beskriver steg for steg hvordan man kan laste ned og sette opp applikasjonen på de mest brukte VR-brillene. I tillegg forklarer brukermanualen de forskjellige funksjonalitetene slik at terapeutene forstod hva de kunne gjøre. Brukermanualen er vedlagt i delkapittel 9.3.

#### 5.1.4 Intervju

Etter den første brukertesten hadde gruppen et Zoom-møte med terapeutene der de fikk fortelle om sin brukererfaring og hvilke funksjoner de ville ha med i applikasjonen. Intervjuet var semistrukturert og inneholdt en blanding av spørsmål fra prosjektgruppen, og rom for terapeutene å snakke uten spørsmål. I og med at prosjektgruppen bare har to testpersoner, er forskingsmetoden til prosjektgruppen kvalitativ. Etter den siste brukertesten valgte prosjektgruppen å få skriftlige tilbakemeldinger fra fysioterapeutene, der de svarte på spørsmål fra oss og kunne komme med egne vurderinger i tillegg.

34

## 5.2 Evalueringsresultat

Terapeutene hadde et bra inntrykk av applikasjonen. De syntes den var lett å forstå og likte at det var ulike landskap å velge mellom. De mente at designet på myntene var bra og kommenterte at myntene fungerte som de skulle; de knuste, lagde lyd og ga vibrasjon i kontrolleren. At terapeuten hadde en egen meny og eget kamera, syntes de også var viktig og bra. Terapeutene diskuterte seg imellom før de svarte sammen på SUSskjemaet.

De hadde et par idéer til forbedringer:

- De ville kunne bytte mellom terapeutkamera og pasientkamera for lettere å kunne orientere seg når de la ut mynter. Dette mente de var veldig viktig, og dermed ble det vår førsteprioritet.
- En av terapeutene ble «motion sick» av trærne. VR-motion-sickness skjer når hjernen mottar motstridende signaler fra omgivelsene, og kroppen sin relasjon til dem (Thompson, 2020). Grunnen til motion sickness i dette tilfelle kan være at trærne beveget seg lite naturlig eller for mye. Terapeutene ville derfor at det skulle bli lagt til en knapp for å stoppe bevegelsen i trærne, og at trærne skulle bevege seg mer naturlig/saktere.
- Spillet hadde også noen problemer med ytelse for dem, spesielt når de beveget kameraet.
- Terapeutene hadde et ønske om at man kunne legge ut mynter med museklikk fra PC-skjermen.
- Statistikken som viser pasientene hvor mange mynter de har tatt, ønsket også terapeutene å kunne se på sin skjerm.
- Siden sjansen for å få slag øker med alderen, er flertallet av slagpasienter eldre. For å legge til rette for eldre uten gode engelskkunnskaper ønsket terapeutene å kunne bytte språk i applikasjonen.
- Terapeutene lanserte idéen om å kunne lagre et oppsett av mynter for en treningsøkt med pasienten. De ville da legge ut mynter og myntene sin posisjon ville blitt lagret ved å trykke på en lagre-knapp. Når pasienten var ferdig å ta mynter, kunne terapeutene trykke på en knapp for å få det samme oppsettet opp igjen.
- Etter at myntene hadde blitt lagt ut, kom ved et uhell terapeuten borti myntene og de ble ødelagt. Terapeutene ville gjøre dette mer brukervennlig slik at de kunne legge ut mynter uten å måtte passe på å ikke komme bort i eksisterende mynter.

To forskjellige muligheter ble diskutert. Enten kunne terapeutene legge ut mynter, for så trykke på en startknapp og da kunne myntene tas. Eller så kunne det være en knapp på terapeuten sin skjerm som, hvis den ble trykket, lot terapeuten ta mynter. Dette er ønskelig også i det tilfellet at en terapeut legger en mynt for langt ut slik at pasienten ikke klarer å nå den. Det var den andre måten som ble implementert.

Terapeutene svarte også på SUS-skjemaet:

![](_page_42_Picture_105.jpeg)

![](_page_43_Picture_101.jpeg)

Tabell 1: Utfylt SUS-skjema fra første brukertesting på fysioterapeuter

Begrunnelsen bak 2-eren på spørsmål 5 var at siden vi bare sendte over en testapplikasjon var det mange funksjonaliteter som ikke var implementert. For spørsmål 6 var det litt uenighet blant terapeutene, siden den ene ble motion sick, mens den andre syntes det gikk helt fint, derfor landet de på en 3.

Etter den første brukertesten gjennomførte prosjektgruppen flere av de endringene som fysioterapeutene forespurte. En norsk versjon av all tekst i spillet ble lagt til som et valg i hovedmenyen for de eldre pasientene. Mulighet for å bytte mellom pasient- og terapeutkamera ble prioritert og implementert slik at man bytter mellom kameraene med tastaturknappen C. Statistikk ble også lagt til PC-skjermen, samtidig som en funksjon for å lagre myntoppsett ble utviklet, som beskrevet i delkapittel 4.4.2.

Noen av ønskene til fysioterapeutene ble ikke gjennomført. De forespurte for eksempel en funksjon for å slå av bevegelse på trær og vegetasjon. Prosjektgruppen videreførte denne idéen til oppdragsgiver og sammen ble det enighet om at dette ikke var viktig. Grunnen var at spillet har flere kart, der noen av dem har ingen eller et veldig lavt antall bevegende trær og vegetasjon. Dermed kan de kartene bli benyttet hvis bevegelse i omgivelsene blir et problem for pasienten. Det andre ønsket var utlegging av mynter fra PC-skjermen med museklikk. Grunnen for at dette ikke ble gjennomført er beskrevet i detalj i delkapittel 7.2.

Etter endringene ble gjort, sendte prosjektgruppen et nytt build til terapeutene i Førde for en ny brukertest. De var i hovedsak fornøyde med endringene som hadde blitt lagt inn. Terapeutene slet derimot med å forstå hvordan de skulle lage et myntoppsett, og brukermanualen ble dermed oppdatert med en beskrivelse av hvordan man skulle gjøre dette. I begge testrundene hadde terapeutene hatt problemer med ytelsen på VR-brillene når applikasjonen kjørte. Slike ytelsesproblemer har prosjektgruppen ikke sett i interne brukertester og brukertest på oppdragsgiver. Det viste seg å være en feil i et av scriptene som gjorde at mange mynter ble plassert ut samtidig, noe som påvirket ytelsen. Denne feilen ble utbedret etter brukertesten. Terapeutene ville også gjøre noen oppdateringer på SUS-skjemaet, som sett i figur tabell 2:

![](_page_44_Picture_82.jpeg)

Tabell 2: Reviderte svar etter andre brukertest på fysioterapeuter

# 6 DISKUSJON

Applikasjonen ble designet for et oppsett der VR-briller er koblet opp mot en PC med en USB-kabel. Det er fremdeles mulig å gjøre applikasjonen tilgjengelig for Android systemer, slik at den kan kjøres uten kabel og PC på Oculus VR-briller. Et slikt oppsett vil derimot mangle noe funksjonalitet som en konsekvens av at applikasjonen er i hovedsak designet for et oppsett med en PC. Applikasjonen benytter seg av PC-skjermen for å gi oversikt og flere valgmuligheter til terapeuten mens spillet pågår. Uten en PC-skjerm ville terapeuten måtte benytte seg av Oculus sin casting funksjon for å kunne se det pasienten ser i sanntid (Oculus, 2020a). Dette vil uansett ikke gi tilgang til terapeut-menyen, og dermed vil funksjonaliteter som endring av størrelse på mynt og lagring/utlegging av myntoppsett være utilgjengelig. Prosjektgruppen har forsøkt å gjøre de ulike funksjonalitetene til applikasjonen tilgjengelig for både pasient og terapeut, men for disse to funksjonene ble dette ikke gjennomført. Dette ble nedprioritert fordi prosjektgruppen i hovedsak har utviklet applikasjonen med tanke på at terapeuten skulle være til stede.

![](_page_45_Figure_2.jpeg)

Figur 22: Unity sin Profiler i bruk for analysen av ytelse for de ulike scenene

Prosjektgruppen er fornøyd med at beslutningen ble tatt om å ha omgivelser laget i lav polygon-stil. Dette har gitt applikasjonen et lavere krav til ytelse fra VR-brillene/PC-en, noe som er spesielt viktig med tanke på at applikasjonen er siktet til å fungere på Oculus Quest 1 alene. Ovennevnte briller har lav ytelse, og man må da være påpasselig slik at man ikke overskrider brillenes grenser. Hvis man overskrider ytelsen, vil man risikere å komme under 72 FPS som er et absolutt krav fra Oculus (Oculus, 2020b). Prosjektgruppen har også basert seg på Oculus sine egne ytelsesmål for Quest 1 brillene. Her er retningslinjene, utenom 72 FPS, satt til mellom 150 til 175 draw calls og mellom 300 000 til 500 000 triangler hvert bilde (Oculus, 2020b). Applikasjonen holder per nå et nivå under maks grensene til retningslinjene. Dette viser de analysene prosjektgruppen har gjennomført på de ulike scenene.

Flere av valgene rundt design har gjort applikasjonen bedre egnet for videre utvikling og kompatibilitet. Unity er i en pågående prosess med å fase ut et gammelt input-system, til fordel for et nytt. Prosjektgruppen gjorde seg kjent med denne prosessen og tok avgjørelsen om å kun benytte seg av det nye systemet under utviklingen. Det nye systemet gjør at man slipper å måtte oppdatere applikasjonen til det nye input-systemet senere. I tillegg kan applikasjonen benytte seg av Unitys OpenXR-plugin fordi denne plugin krever bruk av det nye input-systemet for å kunne fungere. Ved å bruke OpenXR er det mulig å utvikle applikasjonen for flere VR-plattformer uten å lage spesifikke løsninger for hver enkelt plattform. Applikasjonen ble utviklet med den nyeste versjonen av LTS for Unity, noe som gjør en eventuell videreutvikling enklere. LTS-versjoner av Unity gir prosjekt som er i produksjon eller i ferd med å leveres, et stabilt grunnlag uten at oppdateringer kan skape komplikasjoner (Unity, 2018). OpenXR krever dessuten at man bruker 2020-utgaven av LTS, og dermed ble den utgaven et naturlig valg for prosjektgruppen.

Ved å bruke prefabs i prosjektet kan endringer på sentrale komponenter, ved en eventuell videreutvikling, bli gjort på en tidseffektiv måte. Alle sentrale komponenter av applikasjonen, som brukergrensesnitt og oppsettet for VR, er satt opp som prefabs. Dette vil gjøre det enkelt å lage nye scener med det samme oppsettet som allerede er utviklet. Man må da bare gjøre noen få endringer. Gjør man endringer på en prefab, vil alle kopier av den, som er lagt ut i de forskjellige scenene, også bli oppdatert. Dermed vil det være

40

mulig å gjøre endringer på de sentrale komponentene uten å måtte gjøre samme endring flere steder.

Valget av verktøy for å utvikle applikasjonen er prosjektgruppen fornøyd med. Unity ble valgt som utviklingsmiljø, og dette hjalp prosjektgruppen å komme raskt i gang med utviklingsarbeidet.

For versjonskontroll ble det opprettet et GitHub repository og benyttet et klientprogram som heter GitKraken for samhandling mellom repository og Unity. Dette gjorde at prosjektgruppen kunne jobbe samtidig i prosjektet, fordi klienten viser en oversikt over de forskjellige versjonene av prosjektet. GitKraken har også en Scrum-tavle tilgjengelig, noe som prosjektgruppen brukte mye for organisering av arbeidsoppgaver under utviklingen. Det eneste som trakk ned opplevelsen med GitKraken, var at det ble komplikasjoner når man prøvde å gjøre store endringer på filer. Dette skapte forsinkelser i starten av arbeidet før prosjektgruppen ble klar over denne svakheten. Hvis arbeidet skulle gjøres om igjen, hadde prosjektgruppen heller forsøkt klientprogrammet Plastic SCM. Dette programmet er beskrevet som spesielt egnet for store prosjekter og filstørrelser, samtidig som det skal ha god samhandling med Unity (Códice Software Inc., 2021).

# 7 KONKLUSJON OG VIDERE ARBEID

## 7.1 Konklusjon

I kapittel 1.1 ble det overordnede målet for prosjektet presentert. Prosjektgruppen skulle utvikle en applikasjon som var velegnet til opptrening av slagpasienter ved å bruke VRteknologi. Applikasjonen skulle ha ulike brukerinnstillinger og flere spillmoduser. Dette ble igjen delt inn i flere delmål, og det ble også knyttet to forskningsspørsmål til prosjektet for å vurdere om den endelige applikasjonen kunne bli et enkelt verktøy som kunne bli tatt i bruk av fysioterapeuter.

I kapittel 5 ble SUS skjema tatt i bruk for å få svar på de to spørsmålene:

1. Er applikasjonen lett nok å bruke til at den er effektiv?

I forhold til det første forskningsspørsmålet svarte fysioterapeutene i brukertesten at spillet ikke var unødvendig komplekst, men derimot lett å bruke. De mente at de fleste ville lære seg å bruke applikasjonen fort og ville ikke trenge hjelp av en teknisk person for å få spillet i gang. Dette tyder på at de synes applikasjonen var enkel å bruke, og at applikasjonens funksjonaliteter ikke satte en stopper for utførelsen av øvelsen applikasjonen prøver å imitere.

2. Er applikasjonen god nok til at terapeuten ser på den som et godt virkemiddel for opptrening av stående og sittende balanse til slagpasienter?

Med tanke på det andre forskningsspørsmålet svarte fysioterapeutene i brukertesten at de ville ta i bruk spillet ofte, syntes ikke det var tungvint i bruk og var selvsikker mens de utførte øvelsen. Disse besvarelsene understøtter at applikasjonen kunne være et relevant virkemiddel for terapeutene i terapi.

Gjennom den iterative utviklingsprosessen har prosjektgruppen fått ukentlige tilbakemeldinger om applikasjonen fra oppdragsgiver, som er utdannet fysioterapeut, samtidig som det har vært to omganger med brukertesting på fysioterapeuter med gode tilbakemeldinger. Dette har bidratt til at spillet har blitt utformet ved hjelp av

fysioterapeuter som mener applikasjonen kan være et relevant verktøy i behandling. Dermed kan vi si at prosjektet ble gjennomført med et tilfredsstillende resultat.

## 7.2 Videre arbeid

Videre arbeid for prosjektet vil bestå i å etterkomme de gjenværende ønskene fra både oppdragsgiver og fysioterapeutene som gjennomførte brukertesten. Tidsrammen til denne prosjektoppgaven gjorde det ikke mulig for prosjektgruppen å innfri alle disse ønskene. Ønskene som gjenstår, hadde lavere prioritet i forhold til de ønskene som har blitt gjennomført.

Forhåndsdefinert modus er for øyeblikket implementert med minstekravene fullført. Oppdragsgiver hadde flere ønsker, blant annet ønsket han en tilfeldig banegenerering som skulle basere seg på en kalibrering hvor pasient definerer spillområdet. Spillområdet ville da blitt definert ved at pasienten kunne strekke seg fra side til side, men også fra inntil kroppen og utover og opp. Mynter vil dermed bli lagt ut i henhold til spillområdet som sørger for at alle myntene vil kunne tas av pasienten. Oppdragsgiver hadde også et ønske om å legge inn et bibliotek av persontilpassede objekt som terapeut kunne velge mellom i hovedmenyen. Her skulle det også være mulighet for å kombinere flere objekter samtidig slik at pasienten kunne få en enda større utfordring og måtte bruke blikket mye mer aktivt i øvelsene.

Fysioterapeutene som gjennomførte brukertesten, hadde et ønske om at gode mynter som skulle tas kunne ha to ulike farger, som for eksempel sølv- og gullmynter. Pasienten måtte da bruke blikket mer aktivt og ta mynter av samme farge med en hånd og med motsatt hånd for den andre fargen. Et annet ønske som kom opp, var muligheten for å legge ut mynter med museklikk fra PC-skjermen til terapeuten. Prosjektgruppen hadde vanskeligheter med å programmere applikasjonen slik at man kunne plassere mynter med nøyaktighet både med tanke på distanse og høyde.

43

# 8 REFERANSER

BJERKE, M. L., BAKKEN, A.-H. & BERGERSEN, H. 2020. Hjerneslag - hva nå? [Online]. Available: https://www.lhl.no/globalassets/lhl-hjerneslag/hjerneslag-hva-na.pdf [Åpnet 05. mai 2021].

BROOKE, J. 1995. SUS: A quick and dirty usability scale. Usability Eval. Ind., 189.

CÓDICE SOFTWARE INC. 2021. Plastic SCM [Online]. Tilgjengelig:

https://www.plasticscm.com/ [Åpnet 31. mai 2021].

ENG, K. & BRUNNER, I. 2016. Virtual Reality i rehabilitering. Fysioterapeuten, 6.16. HELSE NORGE. 2020. Hva er hjerneslag? [Online]. Tilgjengelig:

https://www.helsenorge.no/sykdom/hjerneslag/hjerneslag-arsaker/ [Åpnet 17. april 2021].

HELSEDIREKTORATET. 2017. Intensiv oppgaverelatert trening hos pasienter med motoriske problemer etter hjerneslag [Online]. Tilgjengelig:

https://www.helsedirektoratet.no/retningslinjer/hjerneslag/rehabilitering-etterhjerneslag/sensorimotoriske-forstyrrelser#intensiv-oppgaverelatert-trening-hospasienter-med-motoriske-problemer-etter-hjerneslag [Åpnet 17. april 2021].

HELSEDIREKTORATET. 2020. Hjerneslag - behandlet i slagenhet etter akutt hjerneslag [Online]. Tilgjengelig:

https://www.helsedirektoratet.no/statistikk/kvalitetsindikatorer/hjerte-ogkarsykdommer/behandlet-i-slagenhet-etter-akutt-hjerneslag [Åpnet 17. april 2021].

- HØGSKULEN PÅ VESTLANDET. 2019a. Laboratorium for rehabilitering [Online]. Tilgjengelig: https://www.hvl.no/om/organisering/fhs/sim/laboratorium-forrehabilitering/ [Åpnet 01. juni 2021].
- HØGSKULEN PÅ VESTLANDET. 2019b. Velkommen til SimArena! [Online]. Tilgjengelig: https://www.hvl.no/om/organisering/fhs/sim/ [Åpnet 18. april 2021].
- INDREDAVIK, B., SALVESEN, R., NÆSS, H. & THORSVIK, D. 2010. Nasjonal retningslinje for behandling og rehabilitering ved hjerneslag. Helsedirektoratet.

KAYRA, O. 2021. Unity Vs Unreal engine. In: ENGINE, U. V. U. (ed.). mymasterdesigner.com.

- LAVER KE, LANGE B, GEORGE S, DEUTSCH JE, SAPOSNIK G & GROTTY M 2017. Virtual reality for stroke rehabilitation (Review).
- OCULUS. 2020a. Casting, Streaming and Recording [Online]. Tilgjengelig: https://support.oculus.com/779349059300108/ [Åpnet 30. mai 2021].

OCULUS. 2020b. Testing and Performance Analysis [Online]. Tilgjengelig: https://developer.oculus.com/documentation/unity/unity-perf/ [Åpnet 30. mai 2021].

PRIMETIMEGAMER 2021. In: UPDATE, O. Q. I. G. H. S. I. N. F. (ed.). primetimegamer.com. SKJØLSVIK, T. & VOLDSUND, K. H. 2016. Forretningsforståelse, Oslo, Cappelen Damm AS. SLETVOLD, P. 2016. Hvordan virker en spillmotor? [Online]. Tilgjengelig:

https://www.multitek.no/innlegg/hvordan-virker-en-spillmotor/ [Åpnet 23. mai 2021].

- THOMPSON, S. 2020. Motion Sickness in VR: Why it happens and how to minimise it [Online]. Tilgjengelig: https://virtualspeech.com/blog/motion-sickness-vr [Åpnet 10. mai 2021].
- UNITY. 2018. Long Term Support [Online]. Tilgjengelig: https://unity3d.com/unity/qa/ltsreleases [Åpnet 31. mai 2021].
- UNITY. 2020a. Our company [Online]. Tilgjengelig: https://unity.com/our-company [Åpnet 07. april 2021].
- UNITY. 2020b. XR Interaction Toolkit [Online]. Tilgjengelig: https://docs.unity3d.com/Packages/com.unity.xr.interaction.toolkit@1.0/manual/ index.html [Åpnet 30. mai 2021].
- USABILITY.GOV. System Usability Scale (SUS) [Online]. Tilgjengelig: https://www.usability.gov/how-to-and-tools/methods/system-usability-scale.html [Åpnet 30. mai 2021].
- VALVED, L. S., BLEIKLI, B. M. & TELLEVIK, M. 2018. VR Walk. Bachelor, Høgskulen på Vestlandet.

# 9 APPENDIX

## 9.1 Risikoliste

![](_page_52_Picture_226.jpeg)

| 5              | Interne konflikter                                    | $\mathbf{1}$            | $\overline{a}$ | $\overline{4}$ | Samarbeid i<br>prosjektgruppen<br>vil bli dårlig   | Prosjektgruppen<br>består av<br>medlemmer<br>som har jobbet<br>sammen<br>tidligere | Oppstart         |
|----------------|-------------------------------------------------------|-------------------------|----------------|----------------|----------------------------------------------------|------------------------------------------------------------------------------------|------------------|
| 6              | <b>Resultatet kan</b><br>ikke bli testet<br>ordentlig | $\overline{\mathbf{3}}$ | $\overline{4}$ | 12             | Usikkert om<br>resultatet<br>treffer<br>målgruppen | Planlegge<br>alternative<br>testløsninger                                          | <b>Testing</b>   |
| $\overline{7}$ | Medlemmer<br>jobber med<br>samme ting                 | $\overline{2}$          | $\overline{2}$ | $\overline{a}$ | Mister verdifull<br>tid                            | <b>Daglig</b><br>kommunikasjon<br>og bruk av<br><b>Scrum</b>                       | <b>Utvikling</b> |

Tabell 3 – Risikoanalyse

# 9.2 GANTT diagram

![](_page_54_Picture_12.jpeg)

# Tabell 4 - Prosjektplan

## 9.3 Brukermanual

# Brukermanual

## Oppsett av Oculus Quest med kabel

Sørg først for at følgende programvare er installert og at enheten er lagt til programmet

- Oculus Link (https://www.oculus.com/setup/)

Koble til kabelen i PC-en og hodesettet og slå på enheten før du starter applikasjonen. Naviger så til filmappen hvor de forskjellige versjonene er listet opp. Oculus Quest er støttet på begge versjoner, men for å få inkludert vibrasjon i håndkontroller må man velge «Oculus PC» mappen og starte opp den kjørbare filen der. For å bekrefte at du har valgt riktig versjon, så er korrekt filbane 'Coin Catcher/Oculus PC/Coin Catcher.exe'

## Oppsett av HTC / Valve Index

Om det er ønskelig å prøve spillet på andre VR-løsninger så har vi gjort det mulig å kjøre spillet på HTC Vive, HTC Vive Pro, HTC Cosmos og Valve Index. Dette vil derimot kreve en annen framgangsmåte for oppsett.

Sørg først for at følgende programvare er installert

- Steam (https://store.steampowered.com/) (Trenger konto)
- SteamVR

Når programmene er installert, gjør følgende for SteamVR oppsett:

- Velg et egnet spillområde
- Sett opp basestasjoner
- Koble til hodesettet i PC-en
- Start SteamVR programmet
- Klikk på knappen vist nedenfor og velg «Romoppsett» for å sette opp spillområde

![](_page_55_Picture_118.jpeg)

Du kan nå navigere til filmappen og velge mappen «OpenXR PC» og starte opp den kjørbare filen der. For å bekrefte at du har valgt riktig versjon, så er korrekt filbane 'Coin Catcher/OpenXR PC/Coin Catcher.exe'

## Komme i gang

Hei, og velkommen til Coin Catcher. Etter at du har valgt riktig versjon og trykket på den kjørbare filen skal programmet starte og du vil komme til en meny. For å endre på innstillinger og for å trykke på knapper bruker du trigger-knappen på hvilken som helst av kontrollene. Strålen som kommer ut av kontrollen skal endre farge når den peker på noe som tilhører menyen. For å røre på sliderne i «Innstillinger» panelet må man holde inne trigger-knappen og flytte kontroller i ønsket retning. Verdi vist til høyre for slideren vil så endre på seg fortløpende. Når man er fornøyd med innstillinger, velg spillmodus og spillet vil så starte opp på valgt kart. For videre instruksjoner – se «Spillet» seksjonen.

![](_page_56_Figure_2.jpeg)

![](_page_56_Figure_3.jpeg)

![](_page_56_Figure_4.jpeg)

Figur 24: HTC Vive-kontroller

## Meny

![](_page_57_Picture_1.jpeg)

![](_page_57_Figure_2.jpeg)

## Maps / Kart

I kart panelet kan man velge hvilket kart spillet skal begynne i når man trykker på en av spillmodusene. For å velge et kart, sikter du med kontroller over ønskede sitt bilde og trykker med trigger knappen. Gjeldende valgt kart vil være vist med en rød boks rundt seg. De har forskjellig vanskelighetsgrad med tanke på sanseinntrykk, men de er ikke ordnet i noen rekkefølge. Alle kartene har bakgrunnslyd som kan bli slått av inni spillet.

![](_page_57_Picture_5.jpeg)

Figur 26: Kart panelet

# Settings / Innstillinger

Det er mulig å legge til ekstra innstillinger på myntene med dette panelet. For å vite hva hver funksjon gjør er det lagt til en beskrivelse for hver under. Alle innstillingene kan bli samhandlet med ved å bruke trigger knappen på kontrolleren.

![](_page_58_Figure_2.jpeg)

Figur 27: Innstillingmenyen

![](_page_58_Picture_106.jpeg)

# Game Modes / Spill moduser

I spill modus panelet kan man starte eller avslutte spillet, endre språk på brukergrensesnitt og vise eller gjemme hovedmenyen.

![](_page_59_Picture_2.jpeg)

Figur 28: Spill-modus panelet

![](_page_59_Picture_82.jpeg)

# Physio Menu / Fysio Meny

Denne menyen vil dukke opp på PC-skjermen når man har lastet inn et kart. Den kan enkelt gjemmes ved å trykke på knapp 3 som vist i Figur 7, og da vil man kunne se pasient utføre øvelsen fra en distanse. Hvis man ønsker å bytte til pasient sitt kamera, og se hva de ser på PC-skjermen, trykk på knappen 'C' på tastaturet. For å bytte tilbake igjen, trykk på 'C' en gang til.

Man kan også angi størrelse på mynter man legger ut og denne størrelsen vil da påvirke alle mynter lagt ut etter dette. Hovedmenyen kan også styres herfra med museklikk ved å aktivere «Menu Control» og så samhandle med menyen som er plassert bakom pasienten.

![](_page_60_Figure_3.jpeg)

Figur 29: Fysioterapeutmeny

![](_page_60_Picture_100.jpeg)

![](_page_61_Picture_59.jpeg)

## Spillet

Når du har valgt en spill modus vil du bli transportert til midten av ønsket kart. Du kan så begynne å legge ut mynter ved å plassere venstre kontroller til ønsket posisjon og så trykke på trigger knappen. En mynt vil så legges ut med 0.5s immunitetsperiode og så etter det være klar til å ødelegges ved å berøre den med hånden. I det øyeblikket en hånd berøre mynten vil man få en lyd, animasjon på mynten ved at det knuser i biter og vibrasjon i håndkontroller som berørte mynten.

Det er lagt til statistikk for spillet som kan sjekkes av pasient fortløpende ved å vende blikket mot steinen som vist på bildet under. Denne steinen er lagt ut i hvert kart i samme posisjon for å vise mynter tatt av totalt antall mynter samtidig som tid brukt. Det er også mulig å slå av / på lyd fra omgivelser her hvis ønskelig av pasient. Mynt telleren oppdaterer seg fortløpende etter hvert som man legger ut mynter, men også tar mynter. Tid telleren oppdaterer seg når man har tatt en mynt og det fortsatt er mynter igjen, den vil altså telle helt til alle myntene som er lagt ut er tatt.

Statistikk har også blitt lagt til på PC-skjermen til terapeuten. Når man lukker ned terapeut menyen ville dette vises nede i venstre hjørne.

![](_page_62_Picture_4.jpeg)

Figur 30: UI Rock

Spillet kan fortsette så lenge man ønsker og man kan når som helst bytte kart, restille statistikken over ved å laste inn samme kart eller avslutte spillet. Dette kan som tidligere nevnt styres av både pasient og terapeut fra PC-skjerm.

## 9.4 Liste over brukte assets

#### - Low Poly Modular Terrain Pack

Av LMHPOLY

https://assetstore.unity.com/packages/3d/environments/low-poly-modularterrain-pack-91558 (åpnet 4. mai 2021)

- Low Poly Trees – Pack

Av LMHPOLY

https://assetstore.unity.com/packages/3d/vegetation/trees/low-poly-trees-pack-73954 (åpnet 4. mai 2021)

- Low Poly Rocks Pack

Av LMHPOLY

https://assetstore.unity.com/packages/3d/environments/low-poly-rocks-pack-

70164

(åpnet 4. mai 2021)

- Low Poly Vegetation Pack

Av LMHPOLY

https://assetstore.unity.com/packages/3d/vegetation/low-poly-vegetation-pack-

80146

(åpnet 4. mai 2021)

- Low Poly Wind

Av Nicrom

https://assetstore.unity.com/packages/vfx/shaders/low-poly-wind-182586

(åpnet 4. mai 2021)

#### - Oculus Integration

Av Oculus

https://assetstore.unity.com/packages/tools/integration/oculus-integration-82022 (åpnet 4. mai 2021)

#### - Simple VR Headset Free Model 3d model

Av VitaminCo

https://www.turbosquid.com/3d-models/VR-headset-simple-3d-model-1344937 (åpnet 4. mai 2021)